## MICROSOFT TEAMS MEET NOW QUICK GUIDE

Meet Now session are best run from the 'General Channel' of your team Making this routine will help students to find the meeting.

Click and go to the General Channel

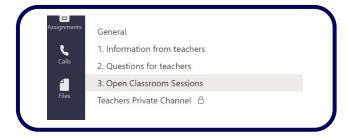

Click on the 'camera' icon below the post area

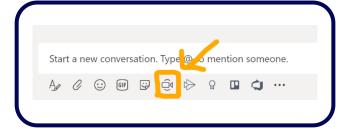

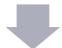

Give the meeting a name. Use the day and date. Click Meet Now

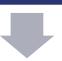

Click 'Show Participants' - hover over student names, right click and 'make and attendee' option

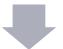

Choose the three dots > Record Meeting and start. Stop when finished.

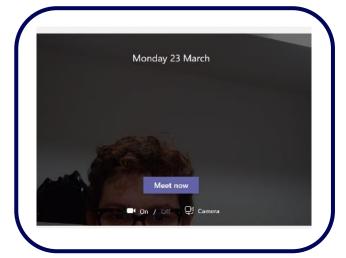

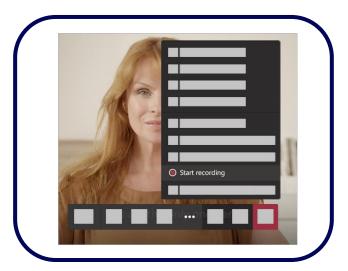